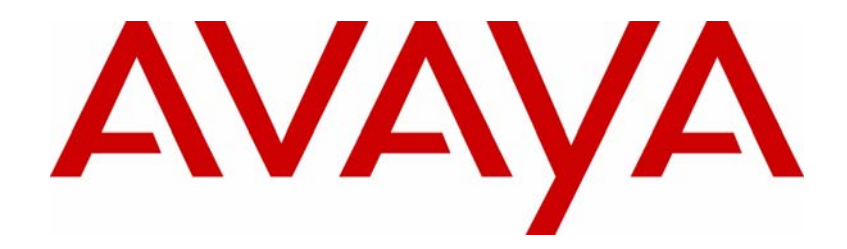

# Avaya VPN Client Release Notes

#### VPN Client Software Release 10.01

Document Status: **Standard** Document Number: **NN46110-411** Document Version: **04.01** Date: **December 2010**

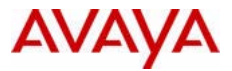

#### **Notices**

While reasonable efforts have been made to ensure that the information in this document is complete and accurate at the time of printing, Avaya assumes no liability for any errors. Avaya reserves the right to make changes and corrections to the information in this document without the obligation to notify any person or organization of such changes.

#### **Documentation disclaimer**

Avaya shall not be responsible for any modifications, additions, or deletions to the original published version of this documentation unless such modifications, additions, or deletions were performed by Avaya. End User agree to indemnify and hold harmless Avaya, Avaya's agents, servants and employees against all claims, lawsuits, demands and judgments arising out of, or in connection with, subsequent modifications, additions or deletions to this documentation, to the extent made by End User.

#### **Link disclaimer**

Avaya is not responsible for the contents or reliability of any linked Web sites referenced within this site or documentation(s) provided by Avaya. Avaya is not responsible for the accuracy of any information, statement or content provided on these sites and does not necessarily endorse the products, services, or information described or offered within them. Avaya does not guarantee that these links will work all the time and has no control over the availability of the linked pages.

#### **Warranty**

Avaya provides a limited warranty on this product. Refer to your sales agreement to establish the terms of the limited warranty. In addition, Avaya's standard warranty language, as well as information regarding support for this product, while under warranty, is available to Avaya customers and other parties through the Avaya Support Web site: http:// www.avaya.com/support

Please note that if you acquired the product from an authorized reseller, the warranty is provided to you by said reseller and not by Avaya.

#### **Licenses**

THE SOFTWARE LICENSE TERMS AVAILABLE ON THE AVAYA WEBSITE, HTTP://SUPPORT.AVAYA.COM/ LICENSEINFO/ ARE APPLICABLE TO ANYONE WHO DOWNLOADS, USES AND/OR INSTALLS AVAYA SOFTWARE, PURCHASED FROM AVAYA INC., ANY AVAYA AFFILIATE, OR AN AUTHORIZED AVAYA RESELLER (AS APPLICABLE) UNDER A COMMERCIAL AGREEMENT WITH AVAYA OR AN AUTHORIZED AVAYA RESELLER. UNLESS OTHERWISE AGREED TO BY AVAYA IN WRITING, AVAYA DOES NOT EXTEND THIS LICENSE IF THE SOFTWARE WAS OBTAINED FROM ANYONE OTHER THAN AVAYA, AN AVAYA AFFILIATE OR AN AVAYA AUTHORIZED RESELLER, AND AVAYA RESERVES THE RIGHT TO TAKE LEGAL ACTION AGAINST YOU AND ANYONE ELSE USING OR SELLING THE SOFTWARE WITHOUT A LICENSE. BY INSTALLING, DOWNLOADING OR USING THE SOFTWARE, OR AUTHORIZING OTHERS TO DO SO, YOU, ON BEHALF OF YOURSELF AND THE ENTITY FOR WHOM YOU ARE INSTALLING, DOWNLOADING OR USING THE SOFTWARE (HEREINAFTER REFERRED TO INTERCHANGEABLY AS "YOU" AND "END USER"), AGREE TO THESE TERMS AND CONDITIONS AND CREATE A BINDING CONTRACT BETWEEN YOU AND AVAYA INC. OR THE APPLICABLE AVAYA AFFILIATE ("AVAYA").

#### **Copyright**

Except where expressly stated otherwise, no use should be made of the Documentation(s) and Product(s) provided by Avaya. All content in this documentation(s) and the product(s) provided by Avaya including the selection, arrangement and design of the content is owned either by Avaya or its licensors and is protected by copyright and other intellectual property laws including the sui generis rights relating to the protection of databases. You may not modify, copy, reproduce, republish, upload, post, transmit or distribute in any way any content, in whole or in part, including any code and software. Unauthorized reproduction, transmission, dissemination, storage, and or use without the express written consent of Avaya can be a criminal, as well as a civil offense under the applicable law.

#### **Third Party Components**

Certain software programs or portions thereof included in the Product may contain software distributed under third party agreements ("Third Party Components"), which may contain terms that expand or limit rights to use certain<br>portions of the Product ("Third Party Terms"). Information regarding distributed Linux OS source code (for tho Products that have distributed the Linux OS source code), and identifying the copyright holders of the Third Party Components and the Third Party Terms that apply to them is available on the Avaya Support Web site: http:// support.avaya.com/Copyright.

#### **Trademarks**

*The trademarks, logos and service marks ("Marks") displayed in this site, the documentation(s) and product(s) provided by Avaya are the registered or unregistered Marks of Avaya, its affiliates, or other third parties. Users are not permitted to use such Marks without prior written consent from Avaya or such third party which may own the Mark. Nothing contained in this site, the documentation(s) and product(s) should be construed as granting, by implication, estoppel, or otherwise, any license or right in and to the Marks without the express written permission of Avaya or the applicable third party.* Avaya is a registered trademark of Avaya Inc. All non-Avaya trademarks are the property of their respective owners.

#### **Downloading documents**

For the most current versions of documentation, see the Avaya Support. Web site: http://www.avaya.com/support

#### **Contact Avaya Support**

Avaya provides a telephone number for you to use to report problems or to ask questions about your product. The support telephone number is 1-800-242-2121 in the United States. For additional support telephone numbers, see the Avaya Web site: http://www.avaya.com/support

# **Contents**

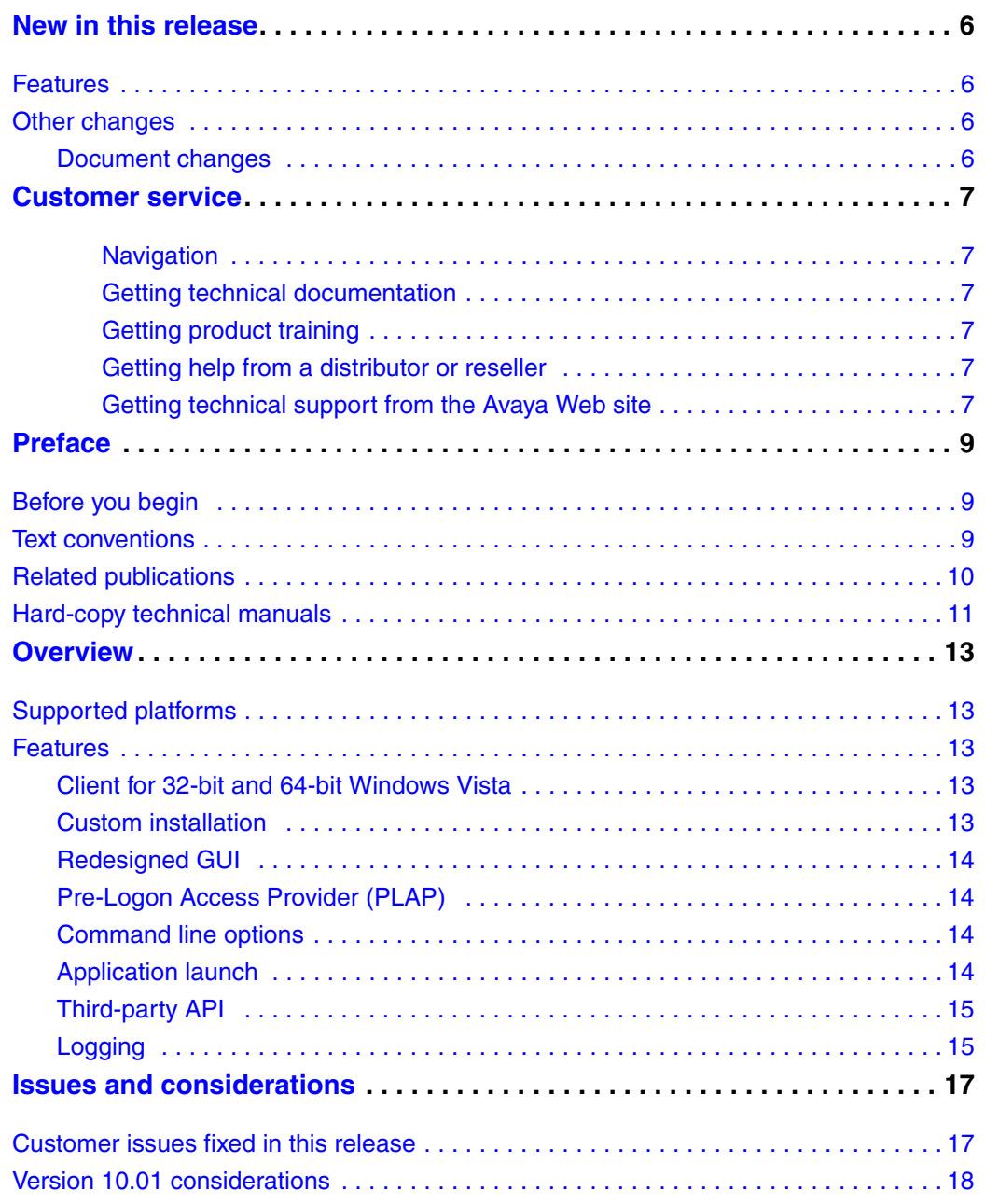

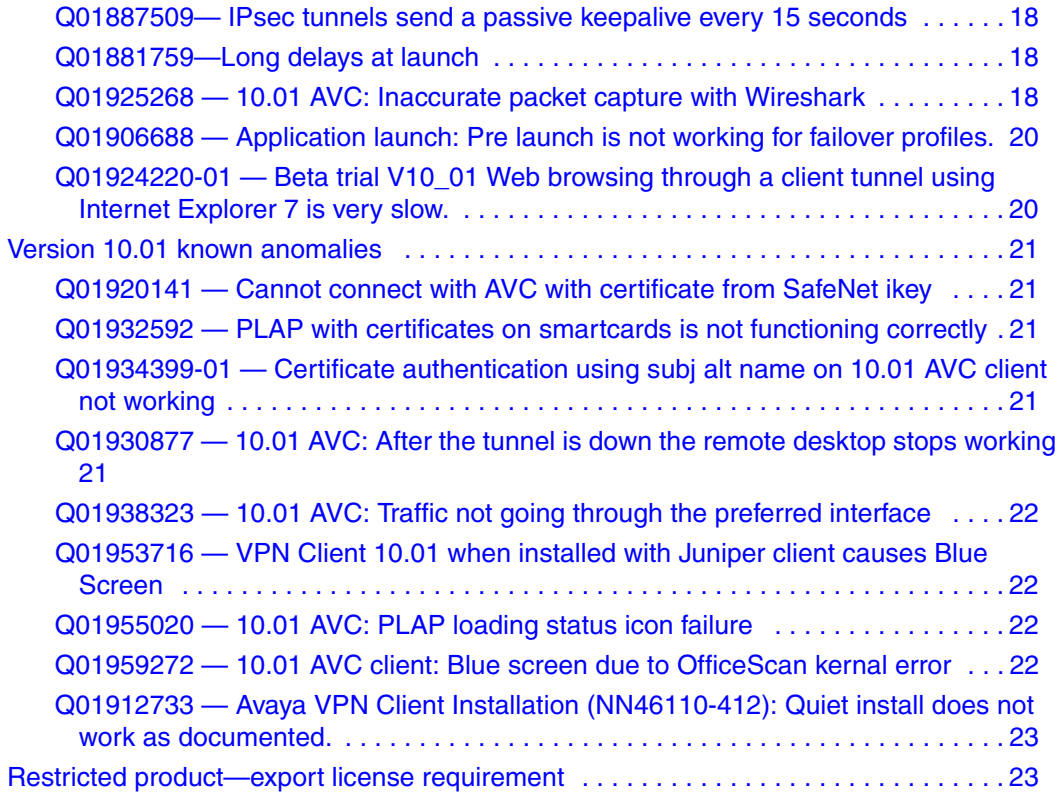

## **New in this release**

The following sections details what's new in *Avaya VPN Client Release Notes — VPN Client Software Release 10.01* (NN46110-400).

- "Features"
- "Other changes"

#### **Features**

Release 10.01 is a completely new Avaya VPN Client for the Microsoft Windows Vista operating system. Release 10.01 runs only on the Windows Vista operating system.

See *Avaya VPN Client — Configuration* (NN46110-509) for more information on how to configure the Avaya VPN Client for Windows Vista.

### **Other changes**

See the following section for information about changes that are not feature-related.

#### **Document changes**

The following information is updated for this release:

• "Customer issues fixed in this release" on page 17

## **Customer service**

Visit the Avaya Web site to access the complete range of services and support that Avaya provides. Go to [http://www.avaya.com/support](http://www.avaya.com/support ) or go to one of the pages listed in the following sections.

#### **Navigation**

- "Getting technical documentation" on page 7
- "Getting product training" on page 7
- "Getting help from a distributor or reseller" on page 7
- "Getting technical support from the Avaya Web site" on page 7

#### **Getting technical documentation**

To download and print selected technical publications and release notes directly from the Internet, go to [http://www.avaya.com/support.](http://www.avaya.com/support )

#### **Getting product training**

Ongoing product training is available. For more information or to register, you can access the Web site at [http://www.avaya.com/support](http://www.avaya.com/support ). From this Web site, you can locate the Training contacts link on the left-hand navigation pane.

#### **Getting help from a distributor or reseller**

If you purchased a service contract for your Avaya product from a distributor or authorized reseller, contact the technical support staff for that distributor or reseller for assistance.

#### **Getting technical support from the Avaya Web site**

The easiest and most effective way to get technical support for Avaya products is from the Avaya Technical Support Web site at http://www.avaya.com/support.

#### **8** Customer service

## **Preface**

These release notes contain the latest information about Avaya VPN Client Version 10.01.050

## **Before you begin**

This document is intended for network managers who are responsible for the Avaya VPN Client. It is assumed that you have experience with windowing systems or graphical user interfaces (GUI) and familiarity with network management.

### **Text conventions**

This guide uses the following text conventions:

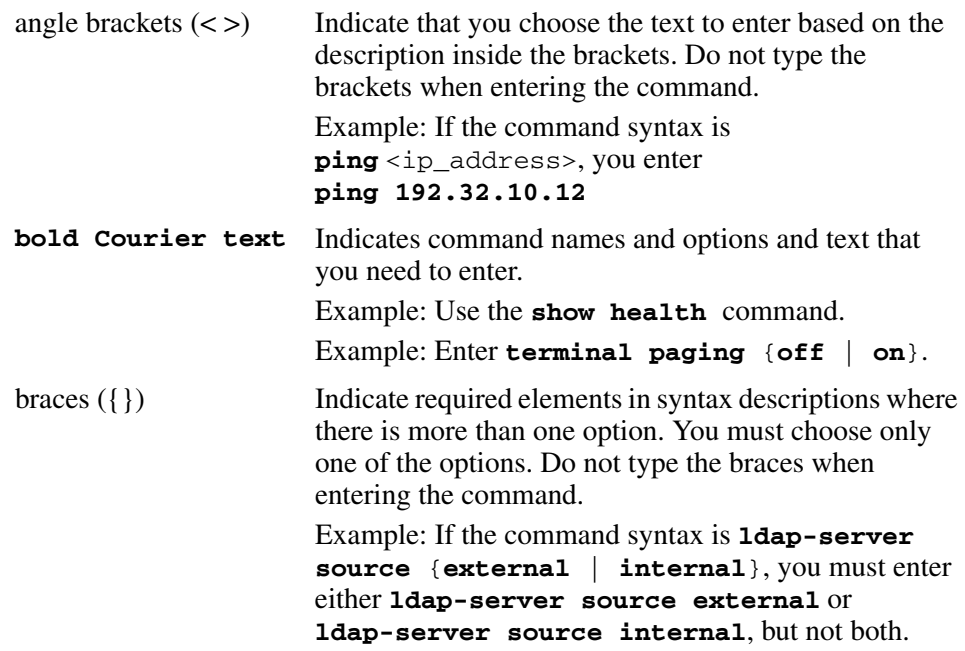

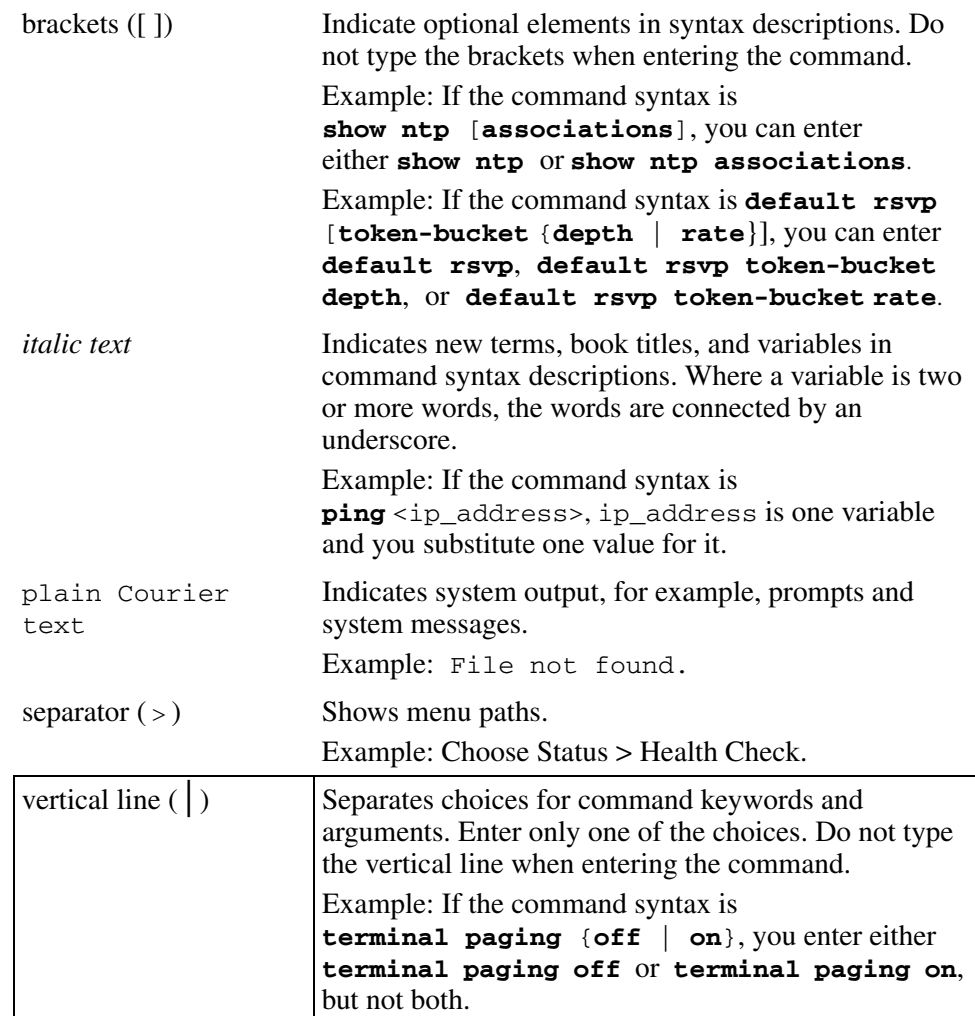

## **Related publications**

For more information about the Avaya VPN Client, refer to the following publications:

• *Avaya VPN Client — Configuration* (NN46110-509) introduces the client product and provides information about initial setup and configuration.

- Avaya VPN Client Installation and Upgrades (NN46110-412) provides information about required tasks to install and upgrade the Client software.
- *Avaya VPN Router Configuration Tunnel Guard* (NN46110-307) provides information about configuring and using the Tunnel Guard feature.

### **Hard-copy technical manuals**

To print selected technical manuals and release notes free, directly from the Internet, go to [www.avaya.com](http://www.nortelnetworks.com/documentation). Find the product for which you need documentation, then locate the specific category and model or version for your hardware or software product. Use Adobe Reader to open the manuals and release notes, search for the sections you need, and print them on most standard printers. For more information about a free copy of the Adobe Reader, go to the Adobe Systems Web site: [www.adobe.com.](http://www.adobe.com)

# **Chapter 1 Overview**

The Avaya VPN Client version 10.01 release includes all software fixes to date.

## **Supported platforms**

This client release supports the following Microsoft operating systems:

• Windows Vista

### **Features**

#### **Client for 32-bit and 64-bit Windows Vista**

Avaya VPN Client release 10.01 is a completely new Avaya VPN Client that supports 32-bit and 64-bit Microsoft Windows Vista operating systems. Release 10.01 runs only on the Windows Vista operating system.

For information about how to install AVC on Windows Vista, see *Avaya VPN Client — Installation and Upgrades* (NN46110-412).

#### **Custom installation**

Release 10.01 provides customization for user profiles, user configuration, and and machine configuration data. As well, there are new icons and images.

For information about how to customize installation, see *Avaya VPN Client — Installation and Upgrades* (NN46110-412).

#### **Redesigned GUI**

Changes to the GUI include creating Internet Protocol security (IPsec) and Secure Sockets Layer (SSL) profiles using a wizard and main GUI, as well as configuring proxies, launching applications, managing options, importing certificates, and using a third-party API. There is also a redesigned status monitor and system tray icon.

For more information on how to use the GUI and Client functions, see *Avaya VPN Client — Configuration* (NN46110-509).

#### **Pre-Logon Access Provider (PLAP)**

Release 10.01 replaces the Avaya GINA (NNGINA) used in previous versions as well as adding a new type of prelogon service called the Pre-Logon Access Provider. You can use PLAP to bring up a VPN tunnel before logging on a Windows domain.

For more information on how to start the PLAP, see *Avaya VPN Client — Configuration* (NN46110-509).

#### **Command line options**

You can create a profile, start and stop the AVC, as well as retrieving Help and banner information using command line in DOS.

For more information on how to use the command lines, see *Avaya VPN Client — Configuration* (NN46110-509).

### **Application launch**

You can automatically launch a third party application immediately before or after connecting with the AVC.

For more information on how to use the application, see *Avaya VPN Client — Configuration* (NN46110-509).

#### **Third-party API**

The third-party API provides you with the ability to start, monitor and stop VPN tunnels under a C/C++ program's control.

For more information on how to use third-party API, see *Avaya VPN Client — Configuration* (NN46110-509).

## **Logging**

New logging functions allow you to control and view the event logs.

For more information on how to use logging functions, see *Avaya VPN Client — Configuration* (NN46110-509).

# **Chapter 2 Issues and considerations**

This chapter describes issues resolved and considerations that apply to Version 10.01.050 of the Avaya VPN Client.

## **Customer issues fixed in this release**

There are no issues fixed in AVC release 10.01.

### **Version 10.01 considerations**

You must have administration privileges to install the VPN Client and you must copy the Client installation files to a local drive. You can lose network connectivity for a short time during the Client installation, but connectivity returns after the installation. In some instances, this causes problems with running network applications. To avoid any problems, always exit all programs before starting the installation process.

#### **Q01887509— IPsec tunnels send a passive keepalive every 15 seconds**

In order to work around a possible issue with traffic flows timing-out in Microsoft Vista, the client sends passive keepalive packets to the server at an interval of 15 seconds.

#### **Q01881759—Long delays at launch**

In some cases the launching of the AVC application may take longer than expected. In extreme cases the delay may be two or more minutes. Such a symptom may be due to .NET CRL checking behavior associated with an application that has a Microsoft Authenticode signature. Microsoft has documented this as a known issue with .NET Framework and has made a fix available. You can find more information on .NET at http://support.microsoft.com/kb/936707. Note that Avaya provides the necessary exe.config file mentioned in the MS KB article. This file is put into place by the client installation.

#### **Q01925268 — 10.01 AVC: Inaccurate packet capture with Wireshark**

Live packet capture currently not supported with AVC 10.01 client in this release. Use the following workaround using DebugView. Please see the following CR for more details: **Q01927820 — Please enhance the format of clear text packets**.

To capture packets with DebugView and convert the captured file into a .cap file, complete the following:

- **1** From AVC, chose **Edit the profile**, **Manage Options**, and then check **Enable dumping clear text packets**.
- **2** From your desktop, right-click on DebugView, and open with administrative rights on Vista.
- **3** From the DebugView Filter window, create a filter for NVC PKT. to remove extra information from DebugView, Type **nvc.pkt** into the **Include** box and then click **OK**.
- **4** From DebugView, click **Capture** from the overhead menu, and then select the following options for packet capturing:
	- Capture Win32
	- Capture Kernel
	- Enable Verbose Kernel Output
	- Pass-Through
	- Capture Events
- **5** Bring up the tunnel and start passing data. Logged packets in DebugView appear as shown in Figure 1 on page 19.

#### **Figure 1** DebugView logs

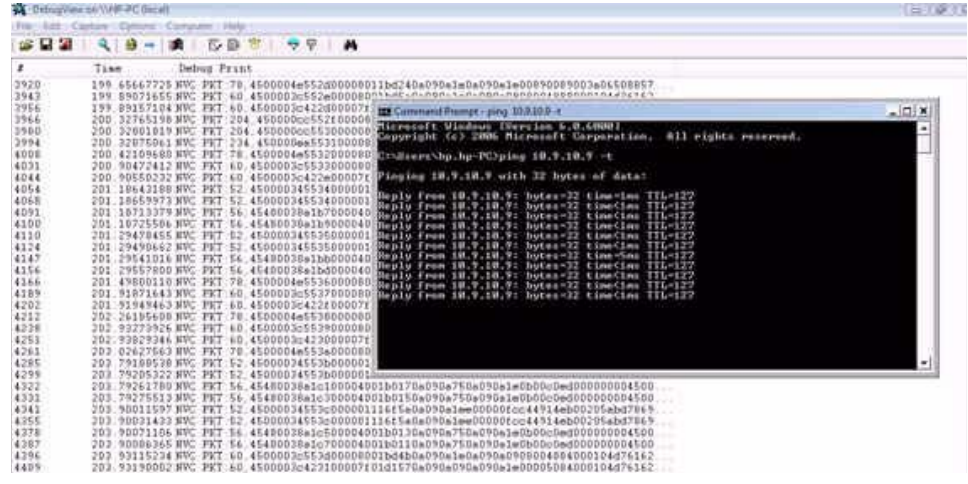

**6** After capturing enough packets, from DebugView chose **File**, **Save** to save the log.

- **7** From your desktop, right-click on the NVCPacketParser Utility, and open with administrative rights on Vista. The Packet Parser window appears. From the Packet Parser window, click **File**, **Open** to open the created log file.
- **8** From Packet Parser, click **File**, **Conver**t to convert the log file into a .cap file.
- **9** You can now use WireShark for opening and analyzing the capture.

#### **Q01906688 — Application launch: Pre launch is not working for failover profiles.**

Application prelaunch is not supported for failover profiles.

#### **Q01924220-01 — Beta trial V10\_01 Web browsing through a client tunnel using Internet Explorer 7 is very slow.**

Using Internet Explorer version 7, a user may experience slowness when browsing or downloading from websites. In addition, this problem is exacerbated when the client connection is using NAT Traversal.

#### **Version 10.01 known anomalies**

The following sections describe issues that Avaya has determined to need to be corrected in a future release, but are not fixed in the current release.

### **Q01920141 — Cannot connect with AVC with certificate from SafeNet ikey**

You cannot make a VPN tunnel with a certificate to work with Safenet ikeys 2000 and 2032.

### **Q01932592 — PLAP with certificates on smartcards is not functioning correctly**

You cannot use the Prelogon Access Provider (PLAP) functionality in conjunction with digital certificate authentication. For PLAP to work with digital certificates, it requires a smartcard however, at this time, smartcards are not supported with PLAP. When you attempt to make a connection, the error message Failed to connect to following reason: Authentication failure appears. You can use digital certificates, including those used with smartcards, for VPN authentication but not with PLAP.

### **Q01934399-01 — Certificate authentication using subj alt name on 10.01 AVC client not working**

When using subject alternative name certificate authentication on release 10.01 AVC, the client software sends only the first character for email and DNS subject alternative name. For ipaddress subject alternative name, an error shows during authentication on the NVR event log.

#### **Q01930877 — 10.01 AVC: After the tunnel is down the remote desktop stops working**

After raising a tunnel and then disconnecting it, when you try to connect with the Remote Desktop to the PC, the Remote Desktop stops working.

### **Q01938323 — 10.01 AVC: Traffic not going through the preferred interface**

After enabling, for example, a wire connection as preferred over wireless, all traffic does not start and pass automatically through this connection, and Roaming does not function. You must manually disable the wireless connection to start Roaming and redirect all traffic through the wire line; the traffic continues to pass through the wireless interface.

### **Q01953716 — VPN Client 10.01 when installed with Juniper client causes Blue Screen**

Windows systems with VPN Client version 10.01 and Juniper Odyssey client may experience blue screens. It is not recommended to attempt to host both clients on the same PC. This issue is under investigation by Avaya.

#### **Q01955020 — 10.01 AVC: PLAP loading status icon failure**

In rare cases the status icon might not appear automatically if a VPN tunnel is established before the user has logged on to Windows Vista. Start the VPN client manually to make the status icon appear in the system tray.

#### **Q01959272 — 10.01 AVC client: Blue screen due to OfficeScan kernal error**

A blue screen of death occurs when you configure the OfficeScan Firewall on a PC. This issue is caused by the kernel stack overflow error when connecting to the Virtual Private Network (VPN). This is known issue documented from Trend Micro web site at [http://esupport.trendmicro.com/support/](http://esupport.trendmicro.com/support/viewxml.do?ContentID=EN-1036319&id=EN-1036319) [viewxml.do?ContentID=EN-1036319&id=EN-1036319](http://esupport.trendmicro.com/support/viewxml.do?ContentID=EN-1036319&id=EN-1036319). To resolve this, apply the latest patch for OSCE 8.0 and restart your PC.

#### **Q01912733 —** *Avaya VPN Client Installation* **(NN46110-412): Quiet install does not work as documented.**

When you use */qn* (for Avaya VPN Client.msi) or */s /v"/qn"* (for NortelVpnClient.exe) option, the OS hides the User Account Control (UAC) dialog for confirming administrative permission. In this scenario, the installation starts only if the command is Run as Administrator. The text in the Installation book will be updated at the next major release.

## **Restricted product—export license requirement**

This product incorporates encryption technology that is highly restricted and can require an export license from the US Department of Commerce, Bureau of Export Administration, prior to international shipment.

A product that incorporates encryption with a key length up to 56 bits can be eligible for international shipment pursuant to a license exception. However, any product that incorporates encryption technology exceeding 56 bits requires an export license from the US Department of Commerce.

Pursuant to such license, the product can be marketed and sold only to a limited class of international users. Any entity, other than Avaya, that wants to export this product must first obtain license approval from the US Department of Commerce.

Further, the user of this product cannot re-export, transfer, or divert the product to any country to which such re-exports are restricted or embargoed under United States export control laws and regulations, or to any national or resident of such restricted or embargoed countries, or provide the product to any military end user or for any military end use, including the design, development, or production of any chemical, nuclear, or biological weapons.